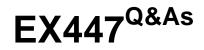

Red Hat Certified Specialist in Advanced Automation: Ansible Best Practices

### Pass RedHat EX447 Exam with 100% Guarantee

Free Download Real Questions & Answers **PDF** and **VCE** file from:

https://www.leads4pass.com/ex447.html

### 100% Passing Guarantee 100% Money Back Assurance

Following Questions and Answers are all new published by RedHat Official Exam Center

Instant Download After Purchase

- 100% Money Back Guarantee
- 😳 365 Days Free Update

Leads4Pass

800,000+ Satisfied Customers

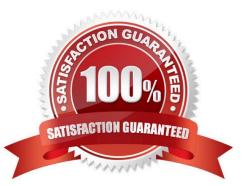

# Leads4Pass

### **QUESTION 1**

CORRECT TEXT

Create a playbook /home/bob/ansible/timesync.yml that runs on hosts in the webservers host group and does the following:

Uses the timesync RHEL system role. Sets the ntp server to 0.uk.pool.ntp.org Sets the timezone to UTC

A. See the for complete Solution below.

Correct Answer: A

Solution as:

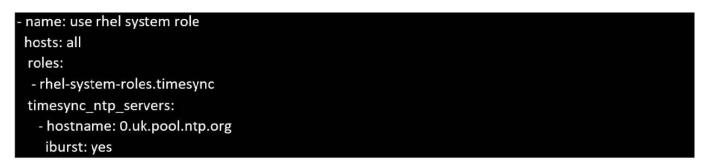

### **QUESTION 2**

CORRECT TEXT Create an ansible vault password file calledlock.ymlwith the passwordreallysafepwin the /home/sandy/ansibledirectory. In the lock.yml file define two variables. One ispw\_devand the password is \\'dev\\' and the other ispw\_mgrand the password is \\'mgr\\' Create a regular file calledsecret.txtwhich contains the password for lock.yml.

A. See the for complete Solution below.

Correct Answer: A

ansible-vault create lock.yml New Vault Password: reallysafepw Confirm: reallysafepw

### In file:

pw\_dev: dev pw\_mgr: mgr

#### **QUESTION 3**

#### CORRECT TEXT

Create a playbookthatchanges the default target onallnodes tomulti-usertarqet. Do this in playbook file called target.yml in /home/sandy/ansible

### Leads4Pass

### A. See the for complete Solution below.

name: change default target

hosts: all

tasks:

name: change target

file:

src:/usr/lib/systemd/system/multi-user.target dest: /etc/systemd/system/default.target state:

link

### **QUESTION 4**

### CORRECT TEXT

In /home/sandy/ansible/create a playbook calledlogvol.yml. In the play create a logical volume calledlv0and make it of size 1500MiB on volume groupvgOlf there is not enough space in the volume groupprinta message"Not enough space for logical volume"and then make a 800MiBlv0instead. If the volume group still doesn\\'t exist, create a message "Volume group doesn\\'t exist"Create anxfsfilesystem on alllv0logical volumes. Don\\'t mount the logical volume.

A. See the for complete Solution below.

Correct Answer: A

Solution as:

## Leads4Pass

| - name: hosts                                                                           |
|-----------------------------------------------------------------------------------------|
| hosts: all                                                                              |
| tasks:                                                                                  |
| - name: create partition                                                                |
| parted:                                                                                 |
| device: /dev/vdb                                                                        |
| number: 1                                                                               |
| flags: [ lvm ]                                                                          |
| state: present                                                                          |
| - name: create vg                                                                       |
| lvg:                                                                                    |
| vg: vgO                                                                                 |
| pvs: /dev/vdb1                                                                          |
| when: ansible_devices.vdb.partitions.vdb1 is defined                                    |
| - name: create logical volume                                                           |
| lvol:                                                                                   |
| vg: vgO                                                                                 |
| lv: lv0                                                                                 |
| size: 1500m                                                                             |
| when: ansible_lvm.vgs.vg0 is defined and ( (ansible_lvm.vgs.vg0.size_g   float ) > 1.5) |
| <ul> <li>name: send message if volume group not large enough</li> </ul>                 |
| debug:                                                                                  |
| msg: Not enough space for logical volume                                                |
| when: ansible_lvm.vgs.vg0 is defined and ( (ansible_lvm.vgs.vg0.size_g   float ) < 1.5) |
| - name: create a smaller logical volume                                                 |
| lvol:                                                                                   |
| vg: vgO                                                                                 |
| lv: lv0                                                                                 |
| size: 1500m                                                                             |
| when: ansible_lvm.vgs.vg0 is defined and ( (ansible_lvm.vgs.vg0.size_g   float ) < 1.5) |
| - name: create fs                                                                       |
| filesystem:                                                                             |
| dev: /dev/vg0/lv0                                                                       |
| fstype: xfs                                                                             |
| when: ansible_lvm.vgs.vg0 is defined                                                    |

### **QUESTION 5**

### CORRECT TEXT

Create a file calledrequirements.ymlin/home/sandy/ansible/rolesto install two roles. The source for the first role is geerlingguy.haproxy and geerlingguy.php. Name the first haproxy-role and the second php-role. The roles should be installed in /home/sandy/ansible/roles.

A. See the for complete Solution below.

Correct Answer: A

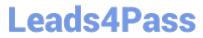

in /home/sandy/ansible/roles vim requirements.yml

- src: geerlingguy.haproxy
- name: haproxy-role
- src: geerlingguy. php\_role

name: php\_role

Run the requirements file from the roles directory:

ansible-galaxy install -r requirements.yml -p /home/sandy/ansible/roles

Latest EX447 Dumps

EX447 PDF Dumps

EX447 VCE Dumps